РАСШИРЯЕМ ГРАНИЦЫ МИРА

# dunōbil

инструкция по эксплуатации

**Видеорегистратор с радар-детектором Dunobil ASSIST**

#### **Инструкция по эксплуатации**

Благодарим Вас за покупку портативного цифрового видеорегистратора с радар-детектором производства компании Dunobil. Перед началом работы ознакомьтесь с данной инструкцией по эксплуатации в целях обеспечения надлежащей эксплуатации изделия. Продукт может изменяться без предварительного уведомления в том числе технические характеристики, функционал и внешний вид. Компания Dunobil не несет какой либо ответственности за потерю данных, если пользователь не выполнил резервное копирование важной информации. Данное руководство было тщательно проверено, но мы не исключаем возможность наличия незначительного количества неумышленных ошибок. Если вы обнаружили ошибку, пожалуйста сообщите об этом на электронную почту info@dunobil.ru. Вся информация и рекомендации по использованию несут исключительно справочный характер и не могут быть основанием для претензий. В случае несоответствия информации в данном руководстве по эксплуатации вашему изделию, следует ориентироваться на имеющееся изделие.

#### **МЕРЫ БЕЗОПАСНОСТИ**

- **1.** Устанавливайте устройство таким образом, чтобы оно не мешало обзору водителя и не находилось в области размещения подушек безопасности, - это может привести к авариям и травмам.
- **2.** Держите устройство вдали от сильных магнитных полей, - это может привести к повреждению устройства.
- **3.** Не извлекайте кабель питания или карту памяти во время использования устройства или форматирования карты памяти, - это может повредить карту памяти или вызвать системную ошибку.
- **4.** Карта памяти не предназначена для хранения посторонних файлов. Перед использованием отформатируйте карту памяти, и своевременно выполняйте резервное копирование важных данных.
- **5.** Во избежание поражения электрическим током, не извлекайте и не подсоединяйте кабель питания мокрыми руками.
- **6.** Не используйте устройство в условиях высокой влажности и при температуре выше 60°С или ниже -10°С.
- **7.** Используйте только оригинальное зарядное устройство и аксессуары, совместимые с данным устройством, подключение к неоригинальным аксессуарам может привести к юридической недействительности гарантии или даже подвергнуть вас или других людей опасности. Компания не несет ответственности за результат подобных действий
- **8.** Используйте карту памяти класса 10 [или выше] и объемом более 8 Гб.

#### **Содержание**

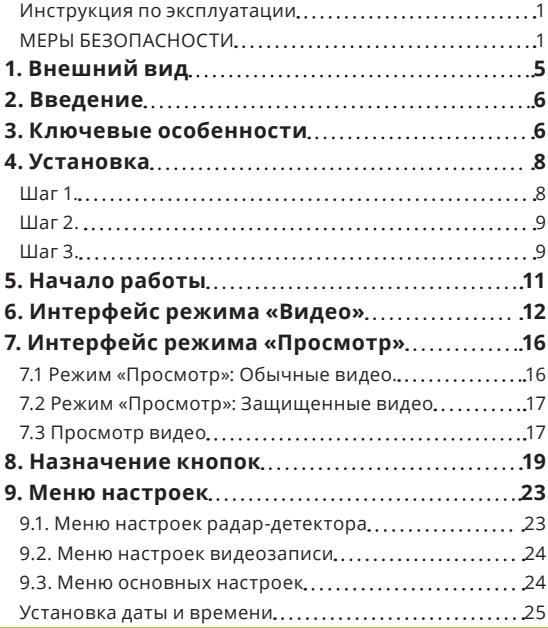

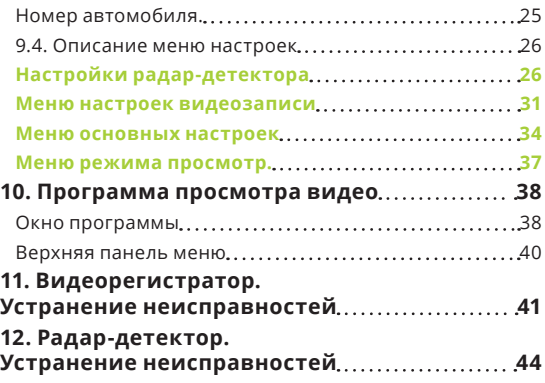

#### **1. ВНЕШНИЙ ВИД**

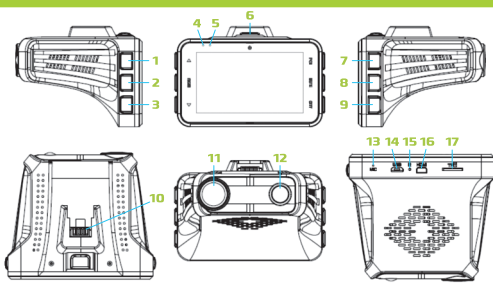

- **1.** Кнопка «Вверх» / увеличение громкости
- **2.** Кнопка «OK» подтверждение выбора
- **3.** Кнопка «Вниз» / выключение записи звука
- **4.** Индикатор (красный)
- **5.** Индикатор (синий)
- **6.** Кнопка питания / защита записи
- **7.** Кнопка «MENU» («Меню») / «Возврат»
- **8.** Кнопка «MUTE» отключение звука
- **9.** Кнопка «MODE» («Режим») / сделать фото
- **10.**Контакт зарядки и подключения GPS модуля
- **11.**Объектив
- **12.**Приемник радар-детектороа
- **13.**Микрофон
- **14.**USB порт (для передачи данных)
- **15.**Кнопка «Reset» (перезагрузка)
- **16.**Micro HDMI порт
- **17.** Слот для MicroSD карты

#### **2. ВВЕДЕНИЕ**

Благодарим за то, что Вы приобрели видеорегистратор с радар-детектором Dunobil Assist. Этот портативный, многофункциональный, высокотехнологичный прибор записывает видео высокой четкости, отслеживает радары, оборудован GPS-трекером, делает фотоснимки и имеет высокую скорость передачи данных по USB.

В данном руководстве объясняется, как использовать прибор и приведена подробная информация, включая: установку, назначение кнопок, ключевые функции и изменение настроек. Внимательно прочтите и сохраните данное руководство перед использованием автомобильного видеорегистратора, чтобы вы могли использовать его в будущем.

#### **3. КЛЮЧЕВЫЕ ОСОБЕННОСТИ**

- **1.** Легкий и компактный, простой в установке, не загораживает обзор водителя и практически незаметен в интерьере авто.
- **2.** TFT дисплей повышенной четкости.
- **3.** Поддерживает запись видео в формате HD 1080p. Вы можете сражу просмотреть записанные файлы.
- **4.** Непрерывная запись без пробелов (не пропустит ни секунды).
- **5.** Широкоугольный объектив с матрицей 4 MP.
- **6.** Специальная функция исправления оптического искажения.
- **7.** G-сенсор (датчик удара) с регулировкой уровня чувствительности.
- **8.** Автоматическая защита от стирания файлов происшествий.
- **9.** Добавление штампа номера автомобиля на видео.
- **10.** Поддержка карт памяти большого объема и циклическая запись. При заполнении карты памяти самые старые файлы будут автоматически стираться, а новые записываться вместо них. Вы можете выбрать длительность видео.
- **11.** Записанное видео можно посмотреть на экране устройства, на компьютере или на телевизоре.
- **12.**Нажатием одной кнопки вы можете защитить текущий файл от стирания или включить/выключить запись звука.
- **13.**Встроенный GPS-трекер.
- **14.**Встроенный радар-детектор + база стационарных радаров.
- **15.** Автоматическое включение при старте двигателя.

#### **4. УСТАНОВКА**

#### **Шаг 1.**

Вставьте карту памяти в слот видеорегистратора.

#### **Примечание. Рекомендуем использовать карту памяти с 10 классом скорости и выше, объемом до 128 Гб.**

Выберите место на лобовом стекле. Протрите стекло в том месте, где будет закреплен кронштейн. Плотно прижмите кронштейн присоской к стеклу. Поверните GPS модуль для закрепления присоски на стекле.

Закрепите устройство на кронштейне так, как показано ни рисунке ниже. Разъем на кронштейне должен плотно соединиться с разъемом на корпусе регистратора, так как через него будет подаваться питание и будут передаваться GPS-данные.

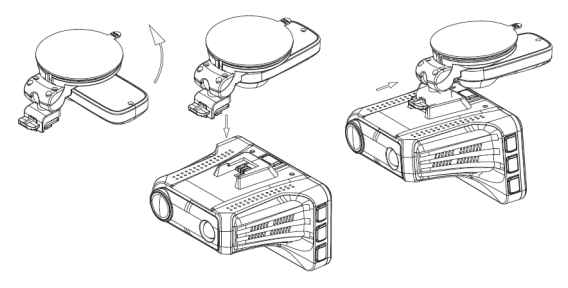

#### **Шаг 2.**

Отрегулируйте наклон и положение видеорегистратора.

#### **Элементы на рисунке:**

- **1.** Лобовое стекло
- **2.** Защитная пленка (снимите ее перед установкой)
- **3.** Язычок для снятия присоски со стекла

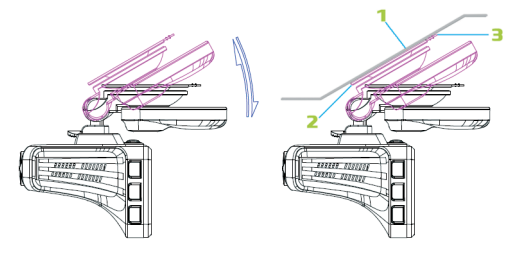

#### **Шаг 3.**

Подключите адаптер питания. Для этого вставьте штекер в USB-порт GPS модуля регистратора, а адаптер в гнездо прикуривателя.

#### **Элементы на рисунке:**

- **1.** Видеорегистратор
- **2.** Гнездо прикуривателя.
- **3.** USB-порт GPS модуля

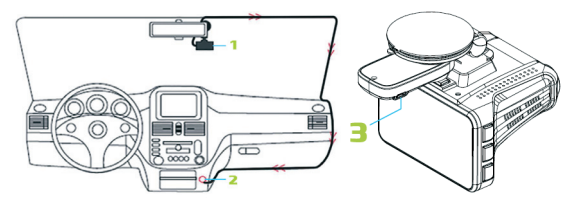

**Примечание.** 

- **• Пожалуйста, убедитесь в надежности крепления присоски.**
- **• Не прикладывайте чрезмерное усилие при регулировке угла наклона кронштейна, дабы не сломать его.**
- **• Чтобы снять кронштейн со стекла выполните следующие шаги. Левой рукой возьмитесь за середину кронштейна. Правой ослабьте рычажок фиксатора, а затем потяните за язычок присоски (3).**
- **• Не пытайтесь силой оторвать кронштейн от стекла – это может привести к его поломке.**

#### **5. НАЧАЛО РАБОТЫ**

При первом включении выберите язык интерфейса.

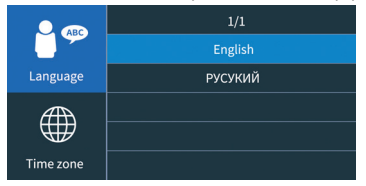

При первом включении выберите часовой пояс.

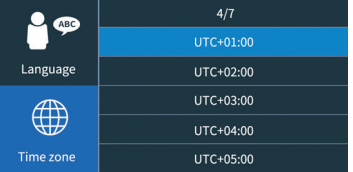

После выбора языка нажмите кнопку **(OK)** для сохранения и перейдите к настройке часового пояса. Выберите необходимое значение и нажмите кнопку **(ОK)** – видеорегистратор перейдет в режим «Видео».

**Примечание. После обновления прошивки или сброса настроек до заводских на экране появится меню выбора языка и часового пояса. Выбранные значения будут сохранены как значения по умолчанию для дальнейшего использования.**

#### **6. ИНТЕРФЕЙС РЕЖИМА «ВИДЕО»**

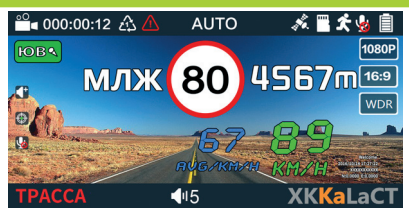

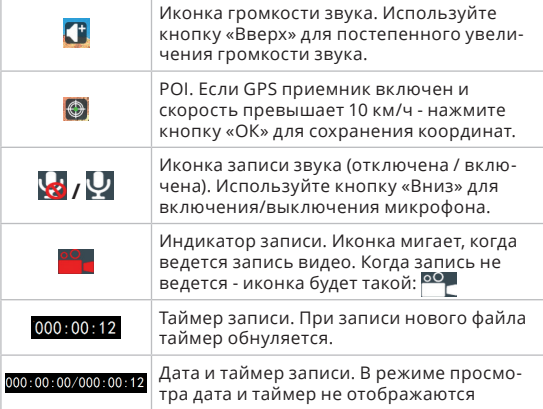

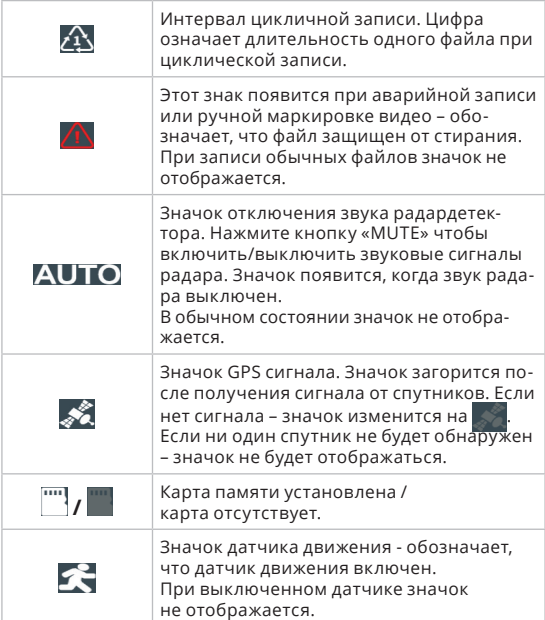

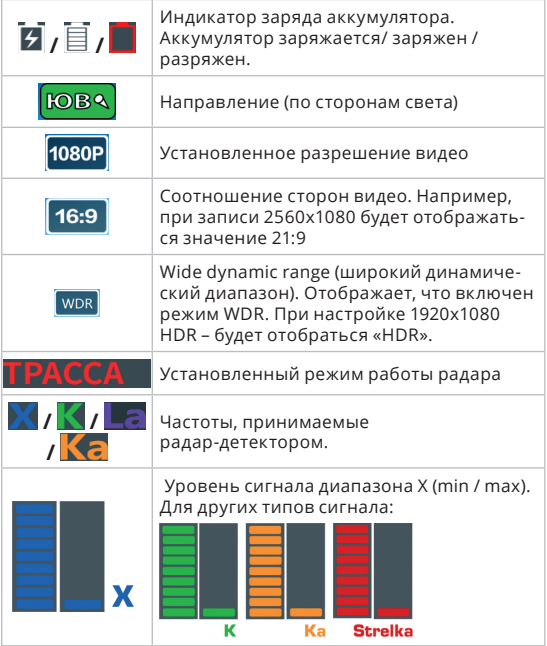

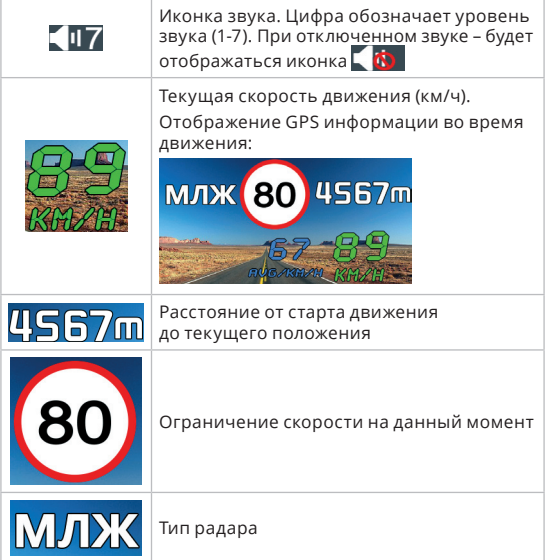

#### **7. ИНТЕРФЕЙС РЕЖИМА «ПРОСМОТР»**

В режиме «Видео» нажмите кратко кнопку **(MENU)**  «Меню» – откроется «Меню настроек радар-детектора». Нажмите кнопку **(MENU)** второй раз – откроется «Меню настроек видео». Нажмите кнопку меню третий раз – откроется «Меню общих настроек». Нажмите кнопку **(MENU)** четвертый раз – откроется режим «Просмотр».

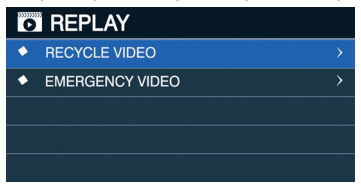

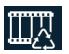

#### **7.1 Режим «Просмотр»: Обычные видео.**

Выберите пункт «Циклическое видео». Отобразится список видеофайлов. С помощью кнопок **(Вверх)** и **(Вниз)** выберите файл и нажмите **(ОК)** для просмотра.

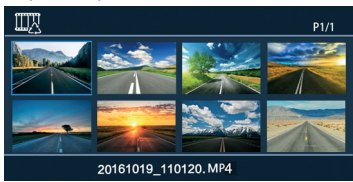

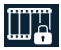

**7.2 Режим «Просмотр»: Защищенные видео** Выберите пункт «Защищенное видео». Отобразится список защищенных видеофайлов. С помощью кнопок **(Вверх)** и **(Вниз)** выберите файл и нажмите **(ОК)** для просмотра.

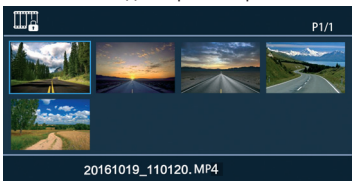

#### **7.3 Просмотр видео**

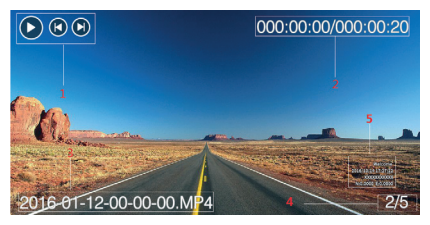

- **1.** Статус воспроизведения
- **2.** Таймер воспроизведения/длина ролика
- **3.** Название видеофайла
- **4.** Номер видео / количество видеофайлов
- **5.** Штамп

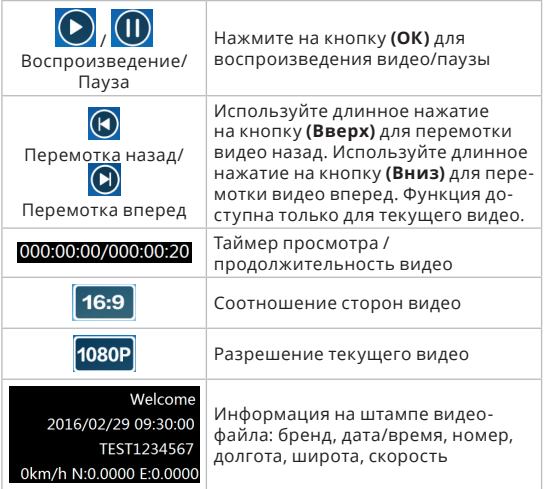

#### **8. НАЗНАЧЕНИЕ КНОПОК**

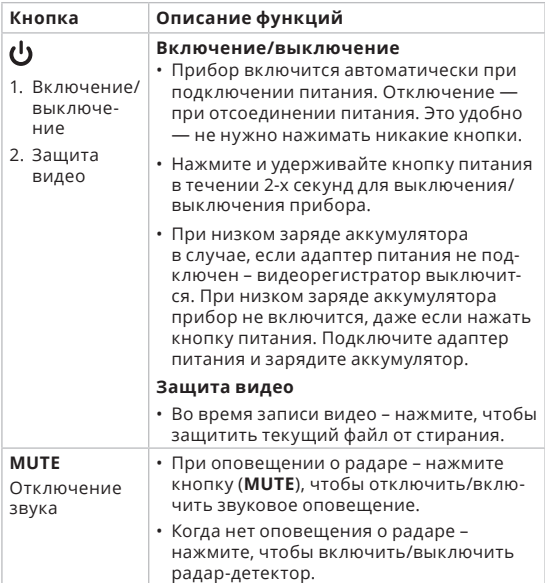

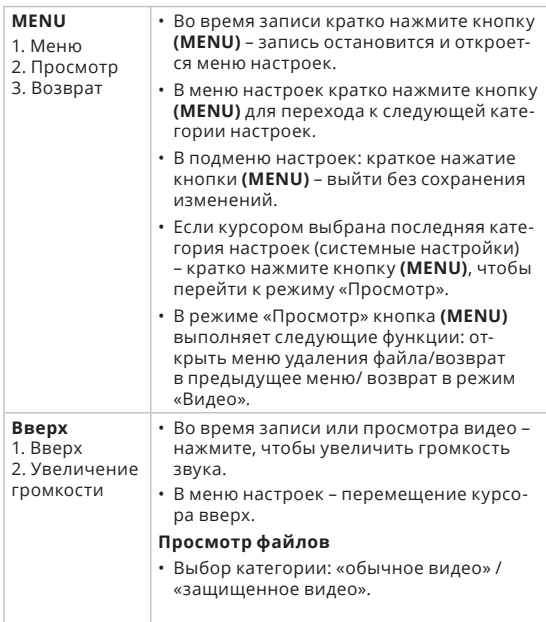

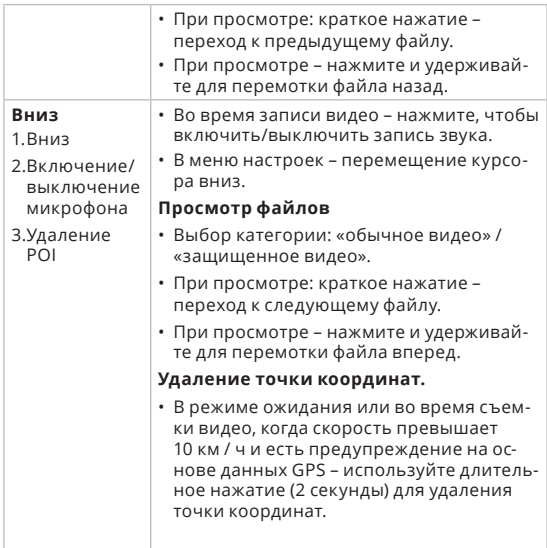

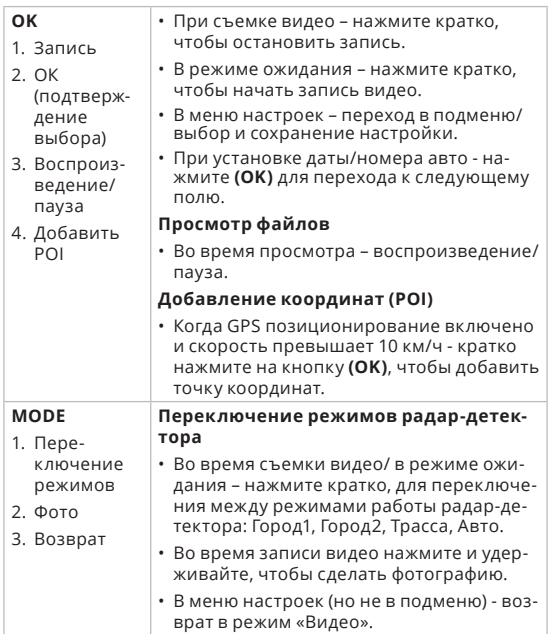

**Примечание. Длительное нажатие — нажмите и удерживайте кнопку в течении 2-х секунд.**

**Предупреждение. Съемка фото невозможна при следующих разрешениях видео: 2560х1080, 2304х1296, HDR 1920х1080, HDR 1280х720.**

#### **9. МЕНЮ НАСТРОЕК**

#### **9.1. Меню настроек радар-детектора**

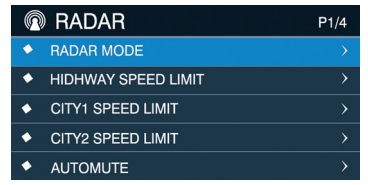

В режиме «Видео» кратко нажмите на кнопку (**MENU**), чтобы перейти в меню настроек. Первая группа – **«Настройки радар-детектора»**. Используйте кнопки **(Вверх)** и **(Вниз)** для выбора настройки и кнопку **(ОК)**  для сохранения.

#### **9.2. Меню настроек видеозаписи**

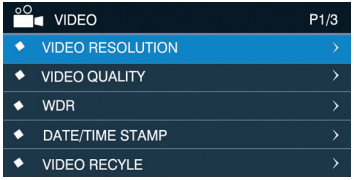

В режиме «Видео» кратко нажмите на кнопку **(MENU)**, чтобы перейти к настройкам радар-детектора. Затем нажмите кнопку **(MENU)** повторно, чтобы перейти ко второй группе – **«Настройки видеозаписи»**. Используйте кнопки **(Вверх)** и **(Вниз)** для выбора настройки и кнопку **(ОК)** для сохранения.

**9.3. Меню основных настроек**

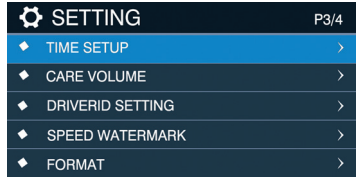

В режиме «Видео» кратко нажмите на кнопку **(MENU)**, чтобы перейти к настройкам радар-детектора, затем нажмите кнопку **(MENU)** повторно, чтобы перейти к настройкам видеозаписи и третий раз, чтобы перейти к **«Основным настройкам».**

#### **Установка даты и времени**

В меню основных настроек выберите пункт «Дата/время» (Time setup). Откроется меню установки времени. С помощью кнопок **(Вверх)** и **(Вниз)** выберите год. Затем используйте кнопку **(ОK)** чтобы переключения между следующими полями: год/месяц/дата/часы/минуты.

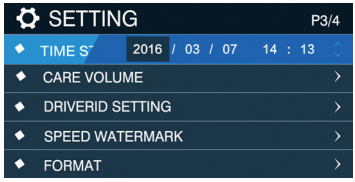

#### **Номер автомобиля.**

В меню основных настроек выберите пункт «Номер» (Driver ID). Откроется меню установки номера.

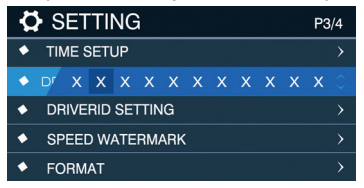

С помощью кнопок **(Вверх)** и **(Вниз)** выберите цифру или букву. Затем нажмите кнопку **(OK)**, чтобы перейти к следующему полю.

#### **9.4. Описание меню настроек**

**Настройки радар-детектора**

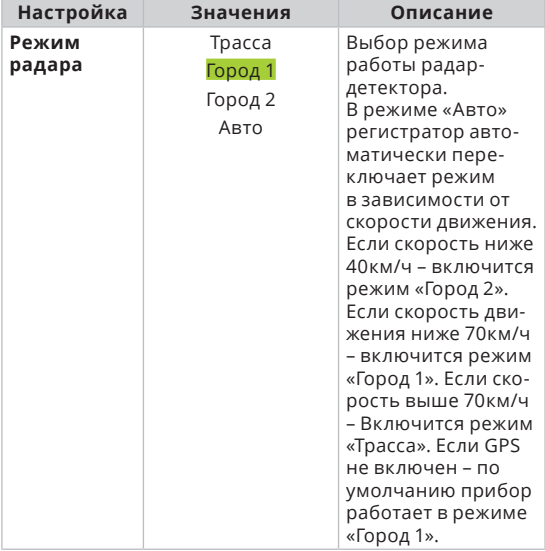

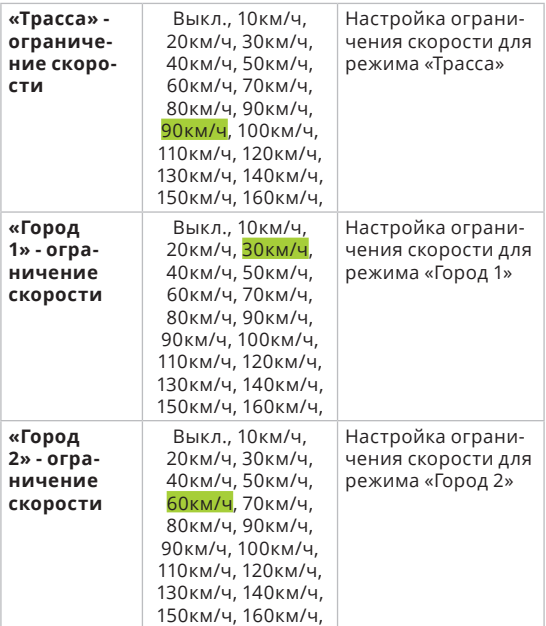

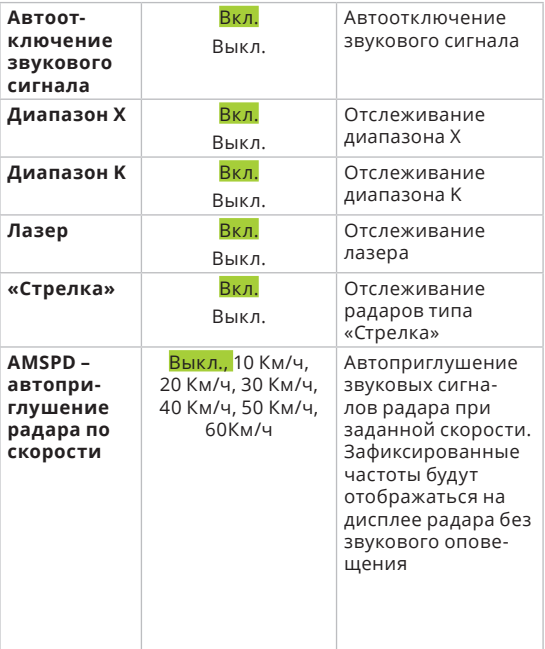

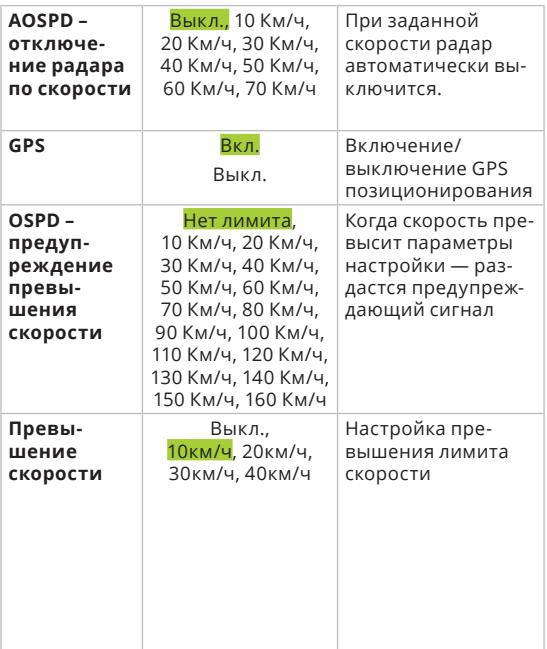

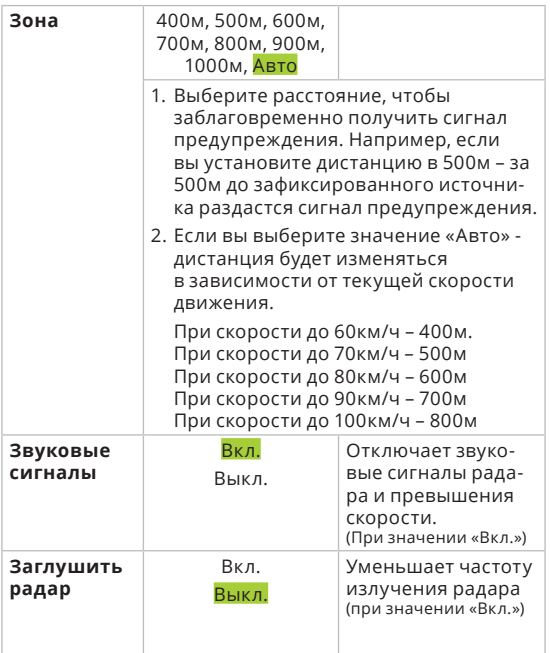

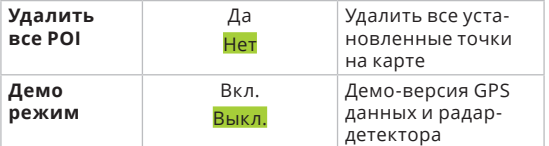

## **Меню настроек видеозаписи**

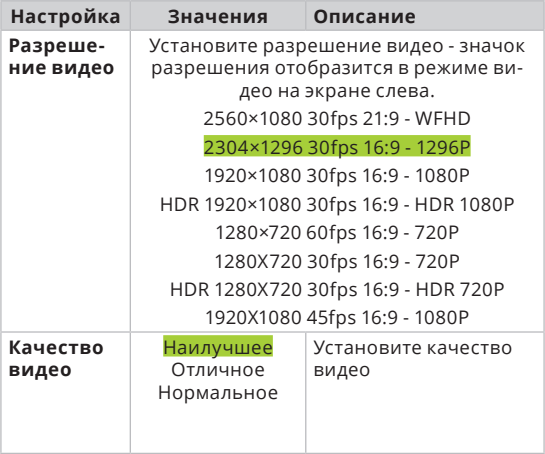

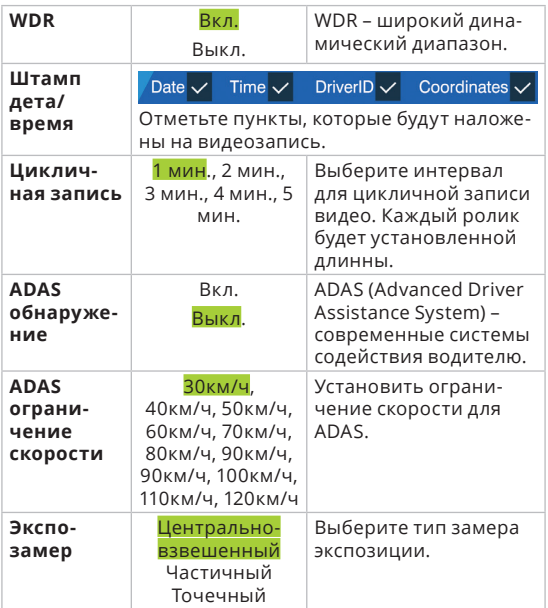

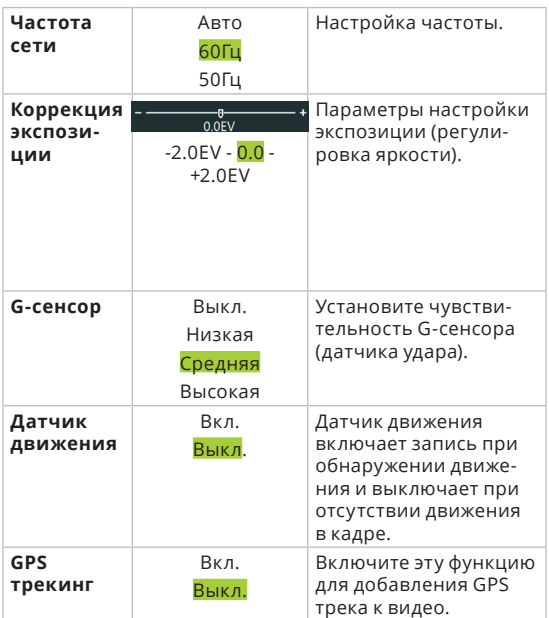

# **Меню основных настроек**

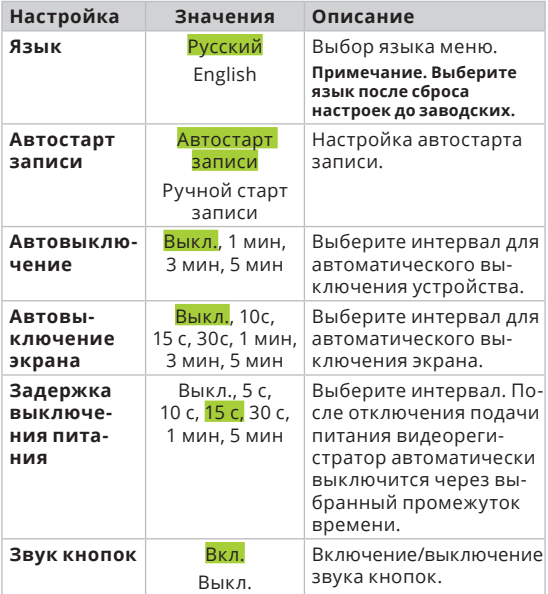

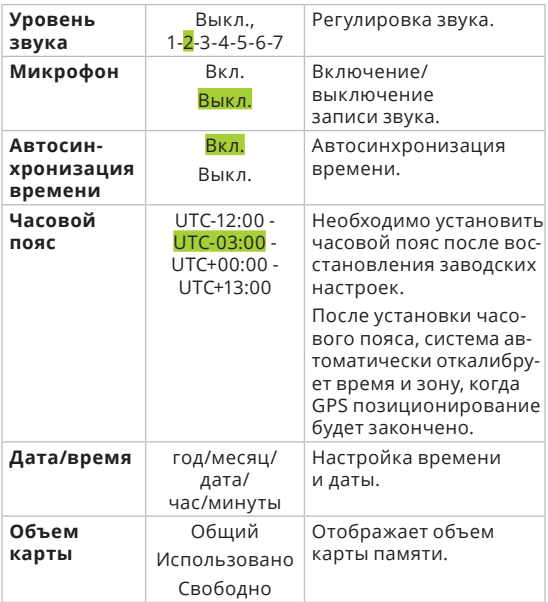

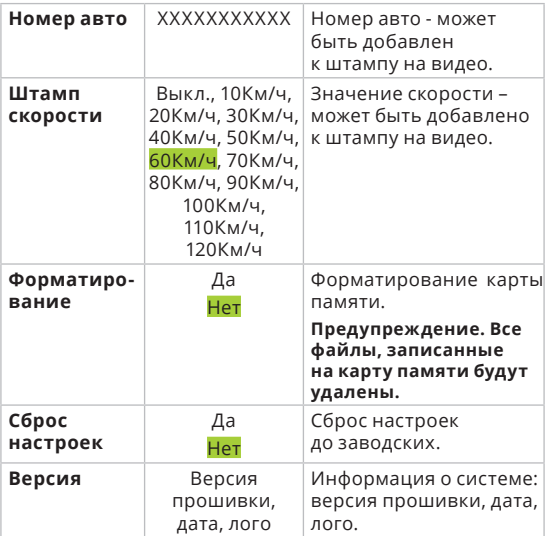

#### **Примечание. Зеленым цветом выделены значения заводских настроек**

#### **Меню режима просмотр.**

Переключите видеорегистратор в режим «Просмотр». Выберите группу видеофайлов:

- **• Циклическая запись.** Обычные видеофайлы, записанные последовательно.
- **• Заблокированные файлы.** Видеофайлы, заблокированные от стирания.

Нажмите кнопку **(MENU)**. В данном меню доступны следующие настройки.

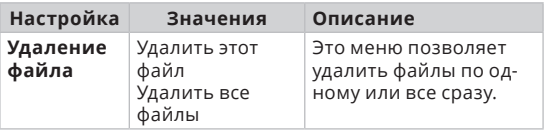

#### **10. ПРОГРАММА ПРОСМОТРА ВИДЕО**

Вставьте карту памяти в регистратор. На нее будет записана программе для просмотра видео с учетом GPS координат.

**Примечание. \* GeoVideo\_Setup.exe. Версия для ОС Windows. Кликните дважды по файлу, чтобы начать установку. \* GeoVideo\_Setup.dmg. Версия для MAC ОС. Кликните дважды по файлу для запуска.**

#### **Окно программы**

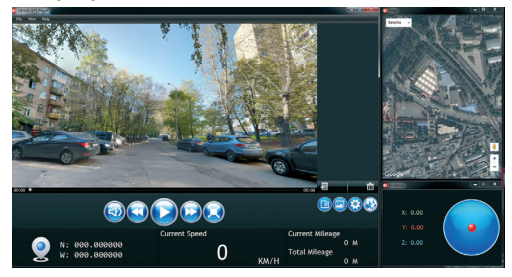

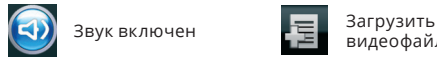

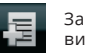

видеофайлы

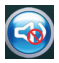

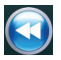

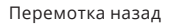

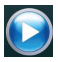

Воспроизвести **Каталог фото** 

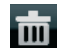

Звук выключен Удалить видеофайлы из списка

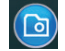

Перемотка назад Сделать скриншот (снимок экрана)

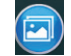

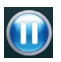

Пауза

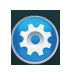

Настройки: сохранить путь к скриншотам, язык интерфейса проигрывателя

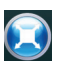

Полноэкранный режим. Для остановки просмотра и возврата в оконный режим нажмите  $\Box$ .

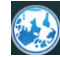

Показать маршрут / не показывать маршрут

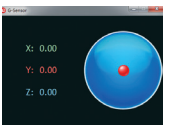

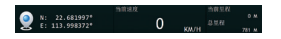

Отображает информацию о долготе, широте, скорости и расстоянии

Данные с G-сенсора

#### **Верхняя панель меню**

- **• Файл.** Импорт видео, путь для сохранения скриншотов, выбрать язык программы, закрыть проигрыватель.
- **• Вид.** Отображать/не отображать карту, G-сенсор.
- **• Помощь.** О программе ( отображает версию).

#### **11. ВИДЕОРЕГИСТРАТОР. УСТРАНЕНИЕ НЕИСПРАВНОСТЕЙ**

В случае возникновения неисправностей в нормальном режиме работы следуйте нижеприведенным инструкциям:

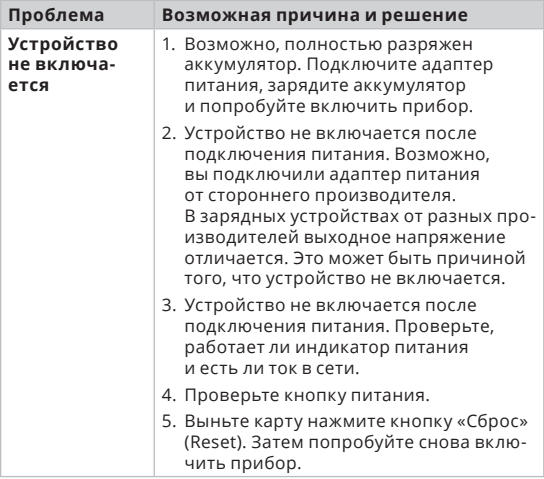

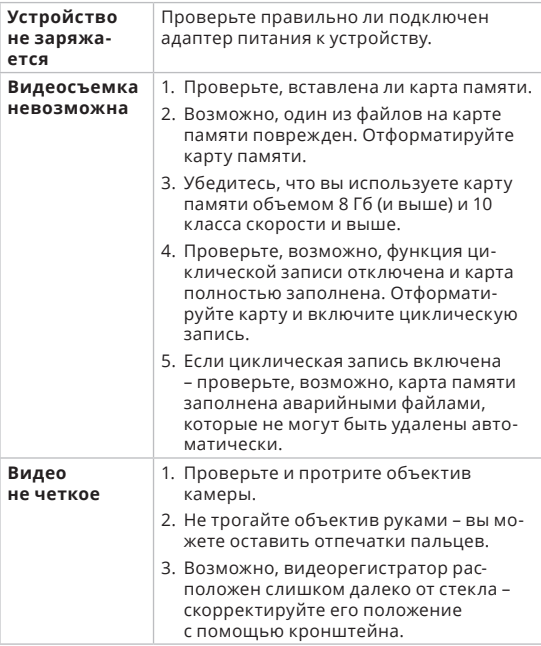

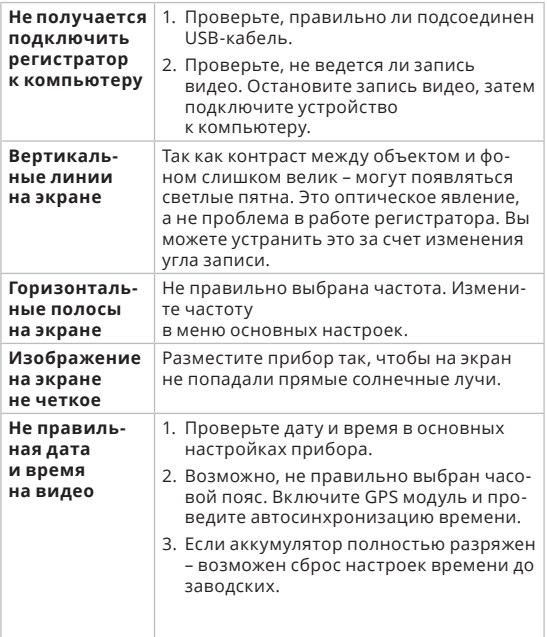

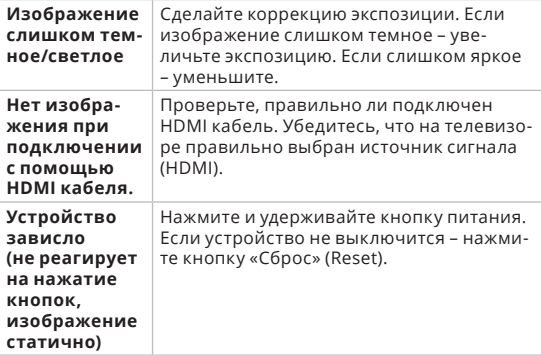

### **12. РАДАР-ДЕТЕКТОР. УСТРАНЕНИЕ НЕИСПРАВНОСТЕЙ**

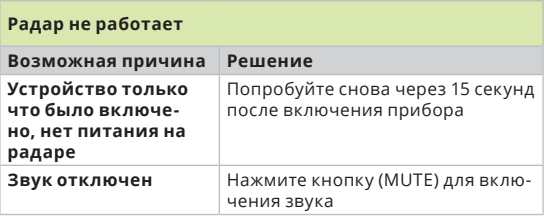

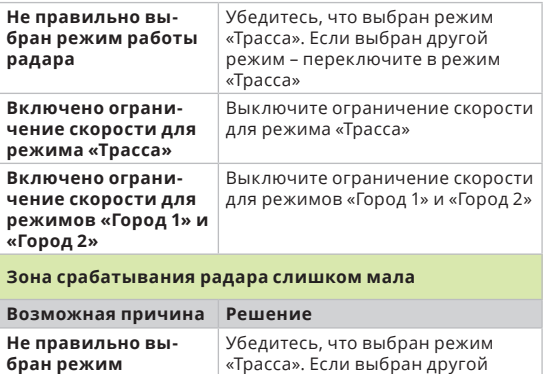

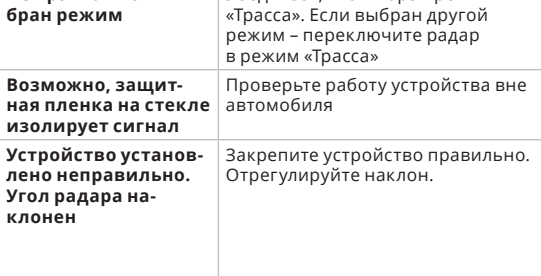

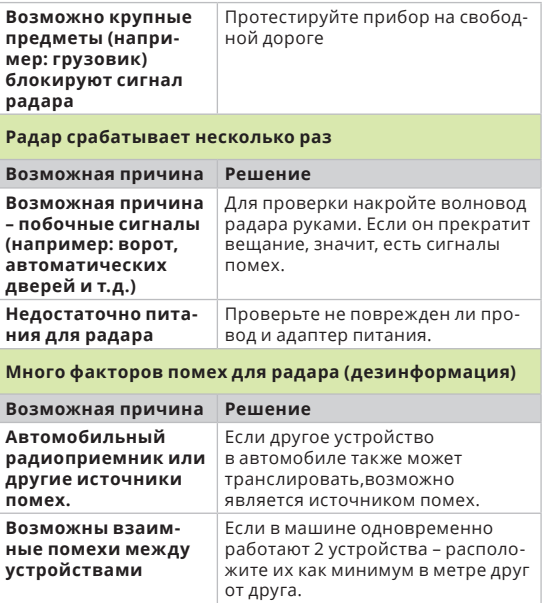